# **[Top 30 Tally Interview Questions & Answers](https://career.guru99.com/top-30-tally-interview-questions/)**

# **1) Explain what is Tally and where it can be used?**

Tally is a software for accounts and inventory management, which is used for performing many functions like

- Performing all basic accounting functions
- Estimating job costing
- Storing details and managing inventory items
- Managing payroll
- Filing tax return, managing profit, and loss statement, preparing a balance sheet, VAT forms, trial balance, cash-flow report, etc.
- Maintaining budget scenarios
- Calculating interest on the outstanding amount
- Managing data over different locations and synchronize it

#### **2) Mention what is the difference between Tally ERP 9 and Tally 7.2?**

# **Tally 7.2 Tally ERP**

#### **9**

• It is an integrated solution that provides a function related to accounting, reporting and inventory • This version includes VAT (Value

Added Tax) functionality, Licensing and Tax deduction at source

• It is widely used because of simplifying VAT, Service Tax and TDS formalities • It provides two licensing, Single User Licensing and Multi User Licensing

• It is an upgraded version of Tally 7.2, and provides many features like TDS, Payroll management, Excise for dealers, etc.

• This version includes handling of POS invoicing, Statutory and Taxation, Payroll, Multi-lingual support, etc.

• It is more popular because of providing advanced inventory management and simplifying accounting

• It is available in two edition Tally Silver (Single User Edition) and Tally Gold (Multi-User Edition)

#### **3) Mention what features are available in Tally ERP 9 for Accounting?**

For Accounting Tally ERP 9 offers

- Outstanding Management
- Cost/Profit Centers Management
- Invoicing
- Budget/Scenario Management
- Other features like Cheque Printing, etc.

#### **4) Mention what are the functional enhancement or features included into Tally ERP 9?**

- **E-mailing option:** Users can send accounting reports to multiple recipients along with an additional facility like Net-banking and Printing in various format is provided.
- **Accounting Voucher:** A new type of numbering feature is added to the voucher, it ensures that the voucher are numbered sequentially
- **Print Bank Transaction Details:** It provides an option to take the print of bank details on formal receipt
- **Credit Limits:** The Credit Limit control set for a party ledger will not be applied on sales order. A warning or alert message will pop up on the credit limit, and user can still save the voucher
- **CST:** Even in a simple format the CST form details entered in the invoice will get printed
- **Excise for Manufacturers:** All details related to buyers and suppliers can be displayed in the voucher also daily stock register can be maintained according to date wise, multi items types and Tariff wise
- **Inventory Vouchers:** For inventory section, you can now mention the Godown address and also print the name
- **Payroll:** New TALLY ERP 9, enables processing of salary according to the National Pension Scheme
- **Service Tax**: Under journal vouchers, the taxable amount, taxable percentage and notification number will be showed in the service tax details. Auto adjustment of service tax payable can be done against service tax input credit and cenvat
- **VAT Option:** Recording multiple items with different VAT rates is possible by configuring the setting of **"Default Accounting Allocations for Selected Item In Invoice."**
- **Tax Audit:** Form like 3CB, 3CD and 3CA have been updated as per the requirements of CBDT
- **XBRL:** The document is constrained to only those companies that have **the nature of the report** set to **consolidated**

# **5) Mention what are the two pre-defined ledger available in Tally ERP 9?**

In Tally ERP 9, there are two types of pre-defined ledgers

- **Cash:** Under the group **Cash-in-hand** this ledger is created, you can enter the opening balance as on the books beginning from.
- **Profit and Loss Account:** This ledger is created under the group **Primary.** In this ledger, previous year's profit or loss is entered as the opening balance of this ledger.

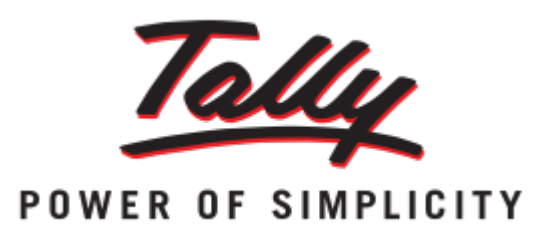

# **6) Mention what are the types of ledger you can make in Tally ERP 9?**

The types of ledger you can make in Tally ERP 9 are

- Creating a sales/purchase ledger
- Creating an Income/Expense ledger
- Creating a party ledger
- Creating bank account
- Creating a tax ledger
- Creating a current liabilities

### **7) Mention what is the shortcuts for Voucher Creation and Alteration Screen in Tally ERP 9?**

For Tally ERP 9, to create any master (ledger, stock item) on the voucher or alteration screen, you have to enter Alt+C.

To alter or configure any master item on a voucher, you have to select specific ledger or stock item on the sales voucher screen and press Ctrl+Enter.

# **8) Mention what is the shortcut to repeat the narration on a voucher?**

To repeat the narration on a voucher, press Ctrl+R.

# **9) Explain what is group in Tally ERP 9?**

Group is a collection of ledgers of the same nature. In the business, expenses like electric bills, telephone bill, conveyance, etc. are commonly included in groups. Ledger based on these expenses are created to be used while accounting vouchers are entered.

# **10) Mention what are the types of Tally ERP 9 vouchers? Also give the shortcut for creating this vouchers?**

Types of Tally ERP 9 vouchers include

- **Contra Voucher->( F4 ) :** It indicates the transfer of funds from bank account to the cash account or cash account to bank account, or one bank to another bank account
- **Payment Voucher->(F5) :** It describes payment histories like payment of salary or office rental
- **Receipt Voucher->(F6) :** This voucher describes any transaction that involves the receipt like payment made to the bank
- **Journal Voucher->(F7) :** It includes the expenses to maintain the business or company running like expenses made after marketing
- **Sales/Invoice Voucher->(F8)** :This voucher describes the sales made, it displays the sale invoice
- **Credit Note Voucher->(Cntrl+F8):** Entry in this voucher is made in when customer returns some items due to incorrectly dispensed
- **Purchase Voucher->(F9) :** Entry in this voucher is made when any item is purchase for running the business
- **Debit Note Voucher->(Cntrl+F9) :** Entry in this voucher is made when goods are sent back to the suppliers due to damage or goods expired
- **Reversing Journals->F10 :** It is special journal entry that is automatically reversed after the date of the journal
- **Memo Voucher->Cntrl+F10:** Entry in this voucher is made to display the unknown expense at that moment of time and can be converted to actual sale voucher, or it can also be deleted.

# **11) Mention what is the short cut to retrieve the last line which is removed in Tally ERP 9?**

To recover the last line which is removed, short cut used is Ctrl+U.

**12) Mention when you create a company in Tally ERP 9, what information does directory stores?**

Directory in Tally ERP 9 specifies the path where the company data will be stored.

#### **13) Mention what is the short cut to recall the last narration saved for the first ledger in the voucher?**

The short cut to recall the last narration stored for the first ledger in the voucher is Alt+R.

# **14) Explain how to set up an employee in Tally ERP 9 for their payroll?**

To process employees' salaries, Tally ERP 9 give facility to create the required groups and classify into different categories like—Employee category, Employee groups and Employees.

- 1. Employee group creation:
- Under employee group creation screen**-> Select Primary Cost Category** as the **Category**
- Name the employee's group as "Sales"
- Select the group as "Primary"and then click on accept to finish with employee group creation
- 2. Employee Master:
- Under employee master you can include all the details about the employees like Statutory details, Pass-port & Visa Details, Contract details etc.

#### **15) Explain what trial balance is and how you check trial balance in Tally ERP9?**

Trial Balance is basically a summary of all the ledger balances and checks whether the figures are correct and balanced. It is a way to confirm that the journal entries are correctly posted to the general ledger. In trial balance, the total of all debts balances should be equal the total of all the credit balances.

# **16) Explain what is the default configuration Tally ERP 9 provides for Balance Sheet?**

Balance Sheet in Tally ERP 9 will display two columns with Liabilities and Assets. The balance sheet displays the closing balances of all the primary groups or capital accounts and the net profit for the period.

#### **17) Mention how you can view the Books of Accounts in Tally ERP 9?**

To view the Books of Accounts

- You have to press D at the gateway of Tally ERP 9 to bring up the Display menu
- At the display menu, press A to bring up the Accounts Books menu

#### **18) Mention what are the options available in Account Books Menu in Tally ERP 9?**

Account Books Menu include

- $\blacksquare$  Bank Book  $(s)$
- Cash Book (s)
- Ledger
- Group Summary
- Sales Register
- Purchase Register
- Journal Register

# **19) What does the statement of Inventory be used for?**

Statement of inventory is used to view the reports on Inventory based on Godowns. Tracking details of items according to the inventory. Also, to query on stock and check out the budgets forecasts and plans, statistics, etc.

# **20) Explain in Tally ERP 9, how you can view profit and loss statement?**

To view the profit and loss statement, click **F1: Detailed** and it will display the information based on the default primary groups. With every transaction/voucher that is entered is updated instantly.

# **21) Explain how you can generate schedule VI profit & loss account using auditors edition of Tally ERP 9?**

Using auditor's edition of Tally ERP 9, the schedule-VI balance sheet can be generated. For that

- Go to the gateway of Tally **->**Audit & Compliance**->**Financial Statements**->**Profit & Loss account
- Press Ctrl+3 to load the previous year's company to generate the Schedule VI profit & loss account with two year's data

# **22)Mention what are the requirements to connect Tally ERP 9 remotely?**

Remote connectivity for Tally ERP 9 is very useful feature, to connect remotely you have

#### **At the Customer end At the remote location**

- Valid internet connection
- A licensed version of Tally ERP 9 with a
- Tally.NET subscription • Create and authorize remote users for a • A licensed version of Tally ERP 9

company that has to be operated

- Valid internet connection
- 
- A valid password and User ID to access the software
- remotely • For remote access load & connect the company to Tally.NET for remote access

# **23) Mention what is the short cut to select the credit note voucher in Tally ERP 9?**

Press on F8 (cntrl+F8), it enables you to select the credit note voucher in Tally ERP 9.

# **24) What is the shortcut to duplicate a voucher and to add a voucher in Tally ERP 9?**

- To duplicate a voucher: use short cut keys Alt+2
- To add a voucher: use short cut keys Alt+A.

# **25) What is the short cut to cancel a day book or list of vouchers in Tally ERP 9?**

In Tally ERP 9, short cut to cancel a day book or list of vouchers is ALT+X

# **26) What is the short cut to filter the information based on the monetary value all most from all report screens in Tally ERP 9?**

To filter the information based on the monetary value in Tally ERP 9, you can use the short cut  $Alt + F12$ .

# **27) Explain what features you can use to convert data in encrypted form in Tally ERP9?**

To convert data in encrypted form in Tally ERP 9, you can use function Tally Vault. To use Tally Vault you to go to the gateway of Tally and press F3 and there you can select the company for which you want to encrypt the data. Only persons having valid password can view those encrypted data.

# **28) Mention what is the shortcut to select the purchase order voucher type?**

To select the purchase order voucher type, at accounting and inventory voucher creation and alteration screens, you can short cut as ALT+F4.

### **29) How can you copy text from Tally**

You can use the shortcut Ctrl+Alt+C to copy text and shortcut Ctrl+Alt+V to paste text

#### **30) How can you check company statutory details?**

You can use the shortcut Ctrl+Alt+B to check statutory details from any screen.

[Guru99](https://www.guru99.com/?utm_source=careerguru99pdf&utm_medium=referral&utm_campaign=click) Provides [FREE ONLINE TUTORIAL](http://www.guru99.com/?utm_source=careerguru99pdf&utm_medium=referral&utm_campaign=click) on Various courses like

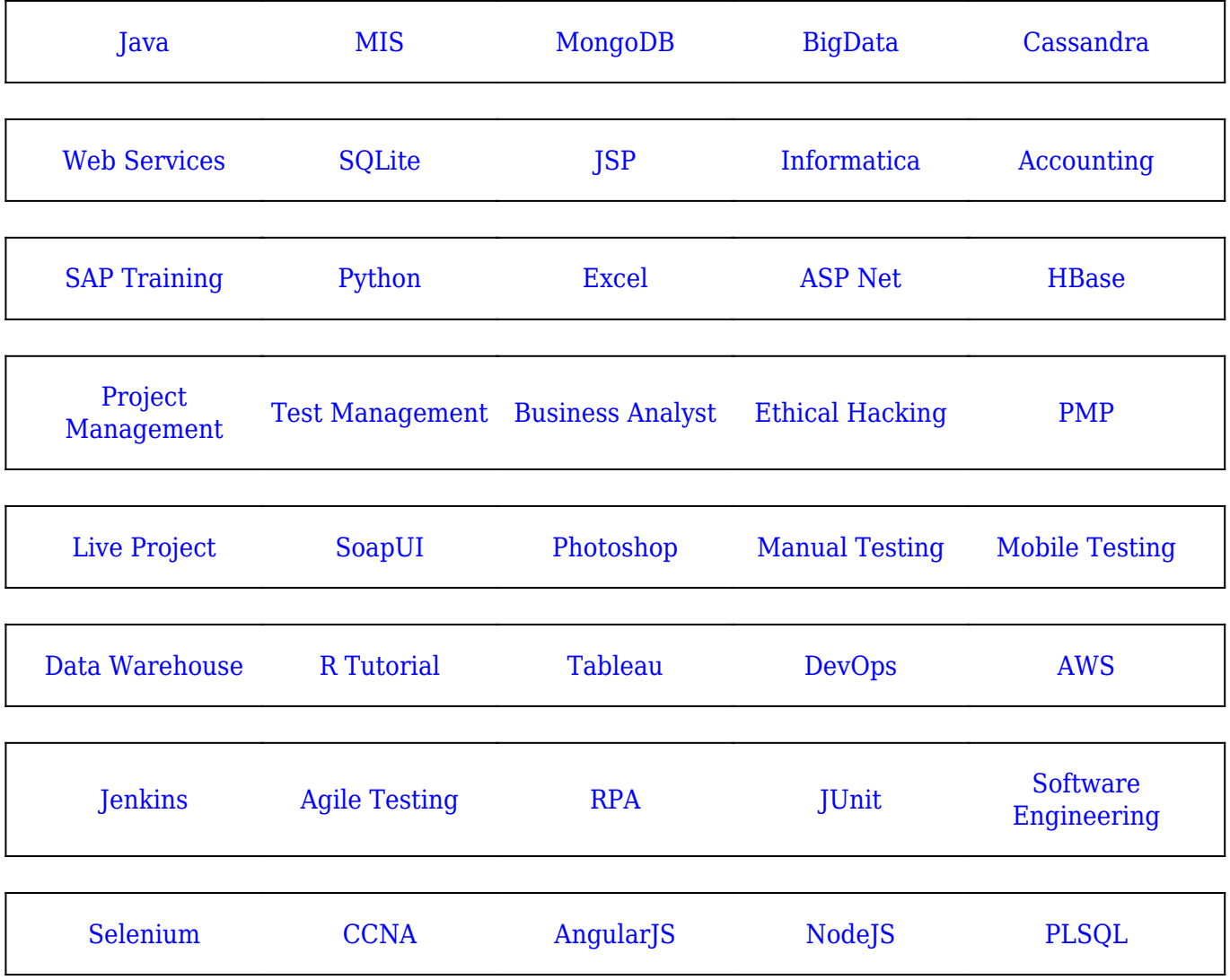

**Stay updated with new** courses at Guru99 **Join our Newsletter**